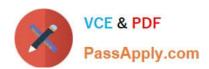

## **GSUITE**<sup>Q&As</sup>

Google GSuite

## Pass Google GSUITE Exam with 100% Guarantee

Free Download Real Questions & Answers PDF and VCE file from:

https://www.passapply.com/gsuite.html

100% Passing Guarantee 100% Money Back Assurance

Following Questions and Answers are all new published by Google
Official Exam Center

- Instant Download After Purchase
- 100% Money Back Guarantee
- 365 Days Free Update
- 800,000+ Satisfied Customers

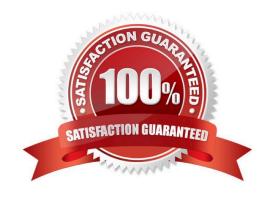

#### 2024 Latest passapply GSUITE PDF and VCE dumps Download

#### **QUESTION 1**

SIMULATION Overview As the new regional sales manager at Cuppa Coffee Company, your manager has asked you to review,

update, and add to two existing Google Slides presentations. In the following questions, you will be editing presentations.

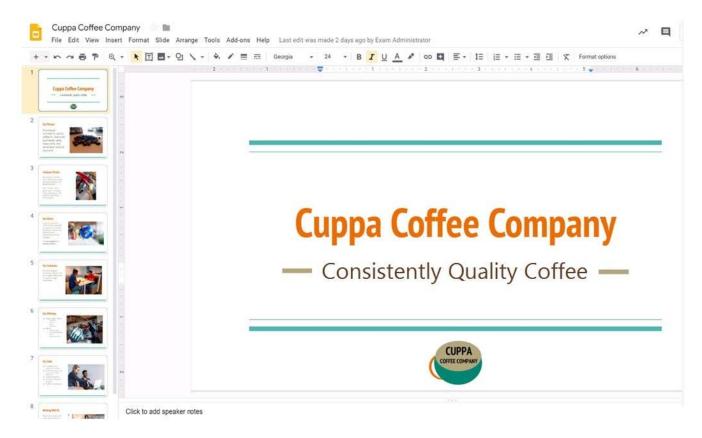

You need to edit an existing presentation all about your company, Cuppa Coffee Company. On the first slide of the Cuppa Coffee Company presentation, italicize the Consistently Quality Coffee text.

A. See explanation below.

Correct Answer: A

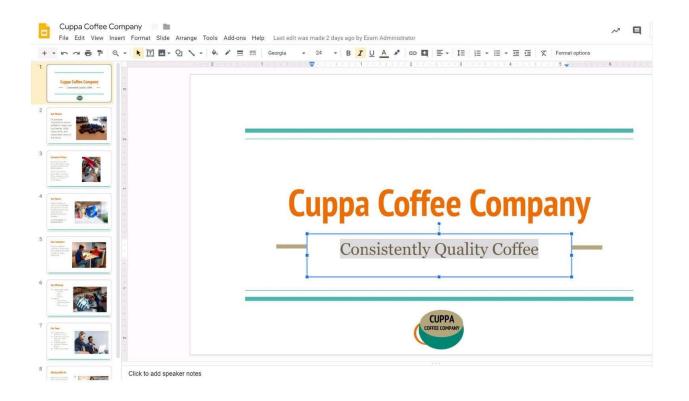

#### https://www.passapply.com/gsuite.html 2024 Latest passapply GSUITE PDF and VCE dumps Download

Cuppa Coffee Company

File Edit View Insert Format Slide Arrange Tools Add-ons Help Saving...

Total Part Of Part Of

# **Cuppa Coffee Company**

Consistently Quality Coffee

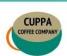

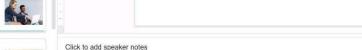

#### **QUESTION 2**

You are presenting a Google Slides presentation and need to remind yourself of what to say. You want to see your notes while you are in presenter view. What should you do?

- A. In your presentation, on each slide, click Insert, then click Comment, and add your speaking notes
- B. In your presentation, add notes below each slide, where it says Click to add speaker notes
- C. Write your notes in a Google Doc and link to that document in your Google Slides presentation
- D. In your presentation, click Insert, select Text box, and add your notes to a textbox below each slide

Correct Answer: B

Reference: https://www.bettercloud.com/monitor/the-academy/use-speaker-notes-google-slides/

#### **QUESTION 3**

In a Google Hangouts video call, your customer asks if there are any summer discounts. You want to show them a draft document without giving them direct access to the Google Docs document. What should you do? (Choose two.)

- A. From your Gmail inbox, send your customer an attachment of the summer discount flyer
- B. From Google Drive, add the customer as a collaborator to the folder with the summer discount flyer document

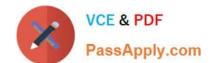

2024 Latest passapply GSUITE PDF and VCE dumps Download

- C. From the Google Hangouts video call, present only the window with the summer discount flyer
- D. From Google Docs, add the customer as a collaborator to the summer discount flyer document
- E. From the Google Hangouts video call, present your entire screen

Correct Answer: AB

Reference: https://zapier.com/blog/google-hangouts-video-calls-guide/

#### **QUESTION 4**

#### **SIMULATION**

#### Overview

In the following tasks, you will demonstrate your ability to work in Google Docs. Cascara is a furniture wholesaler with warehouses located in Europe. You will be filling out a form to ship a load of goods to one of the warehouses. Use the Carriage of Goods by Road (CGR) for all the tasks in this scenario.

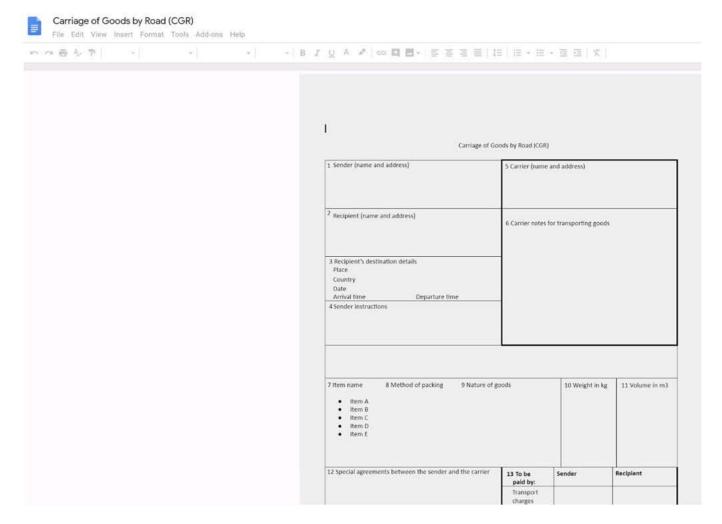

Insert the company logo, cascara\_logo.png, at the top of the page, under Carriage of Goods by Road (CGR) title.

A. See explanation below.

2024 Latest passapply GSUITE PDF and VCE dumps Download

Correct Answer: A

#### **QUESTION 5**

SIMULATION Overview In the following tasks, you will demonstrate your ability to work in Google Docs. Dream Digital Design is a

web design company known for building exceptional websites. You will be editing the job description for the new web designer role that will open shortly. Use the Dream Digital Design Job Description for all the tasks in this scenario.

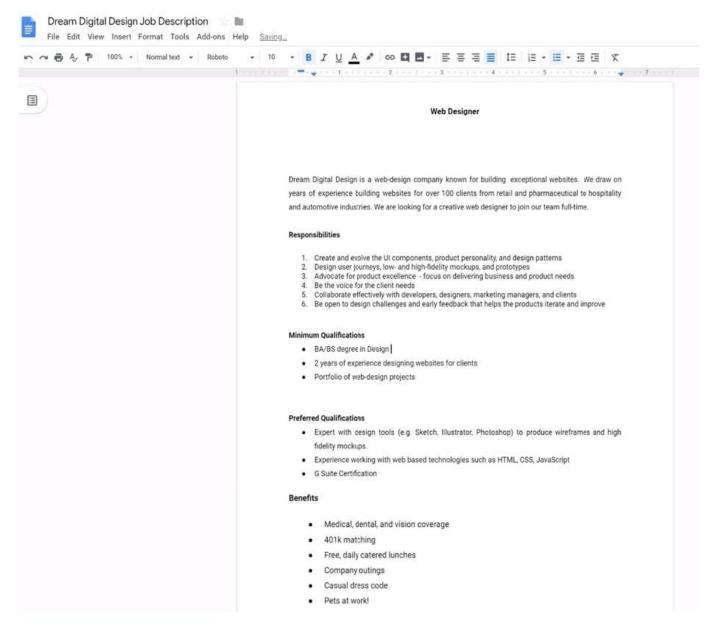

Place the Dream Digital Design Job Logo directly under the Web Designer job title. Resize the image, if needed, for all the text to fit on one page.

A. See explanation below.

2024 Latest passapply GSUITE PDF and VCE dumps Download

Correct Answer: A

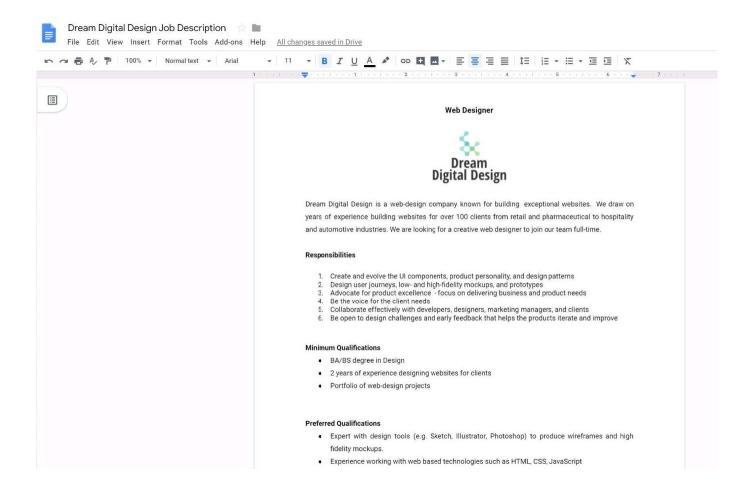

**GSUITE Practice Test** 

**GSUITE Study Guide** 

**GSUITE Braindumps**